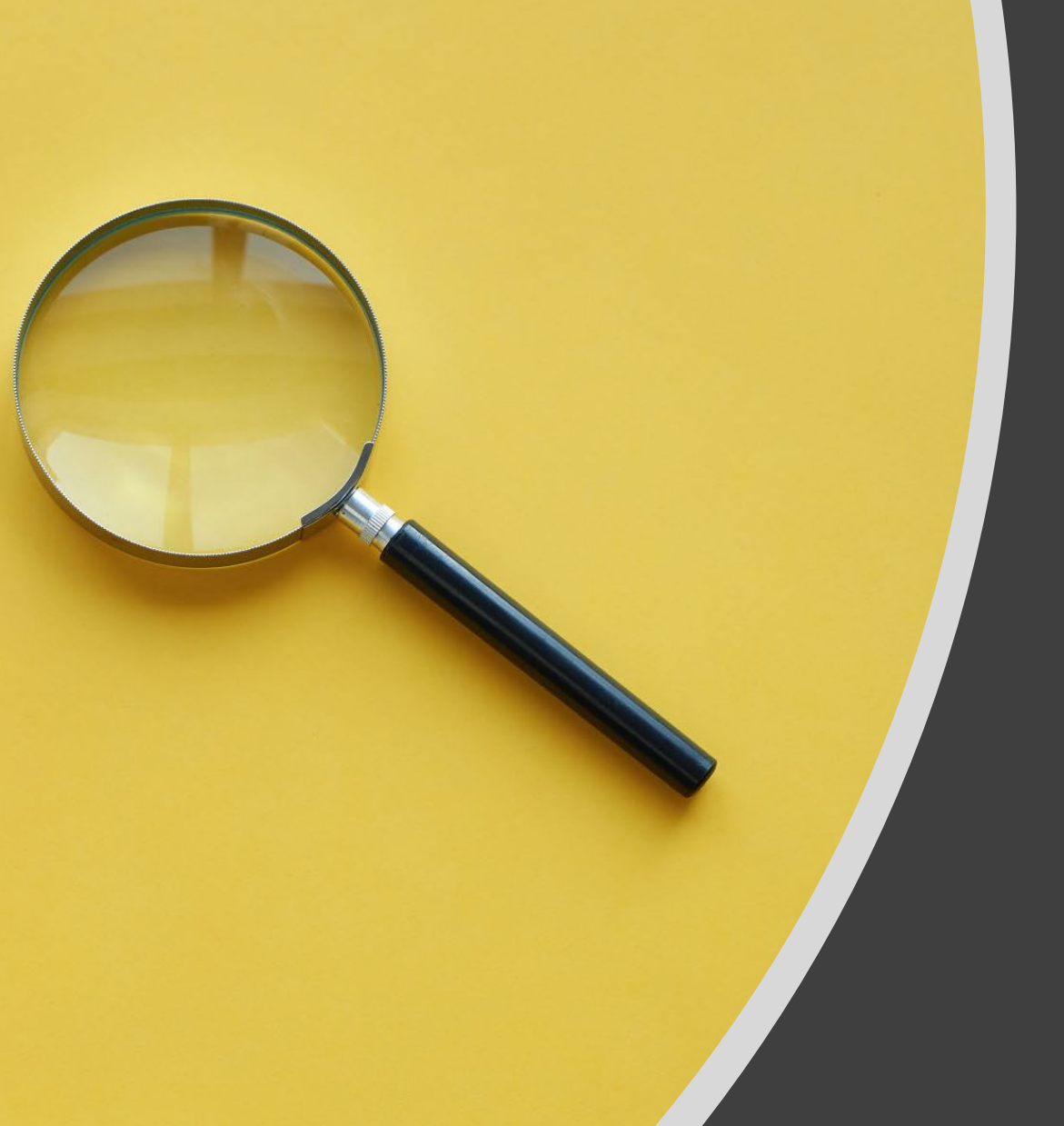

# Creating an Effective Search Query

1

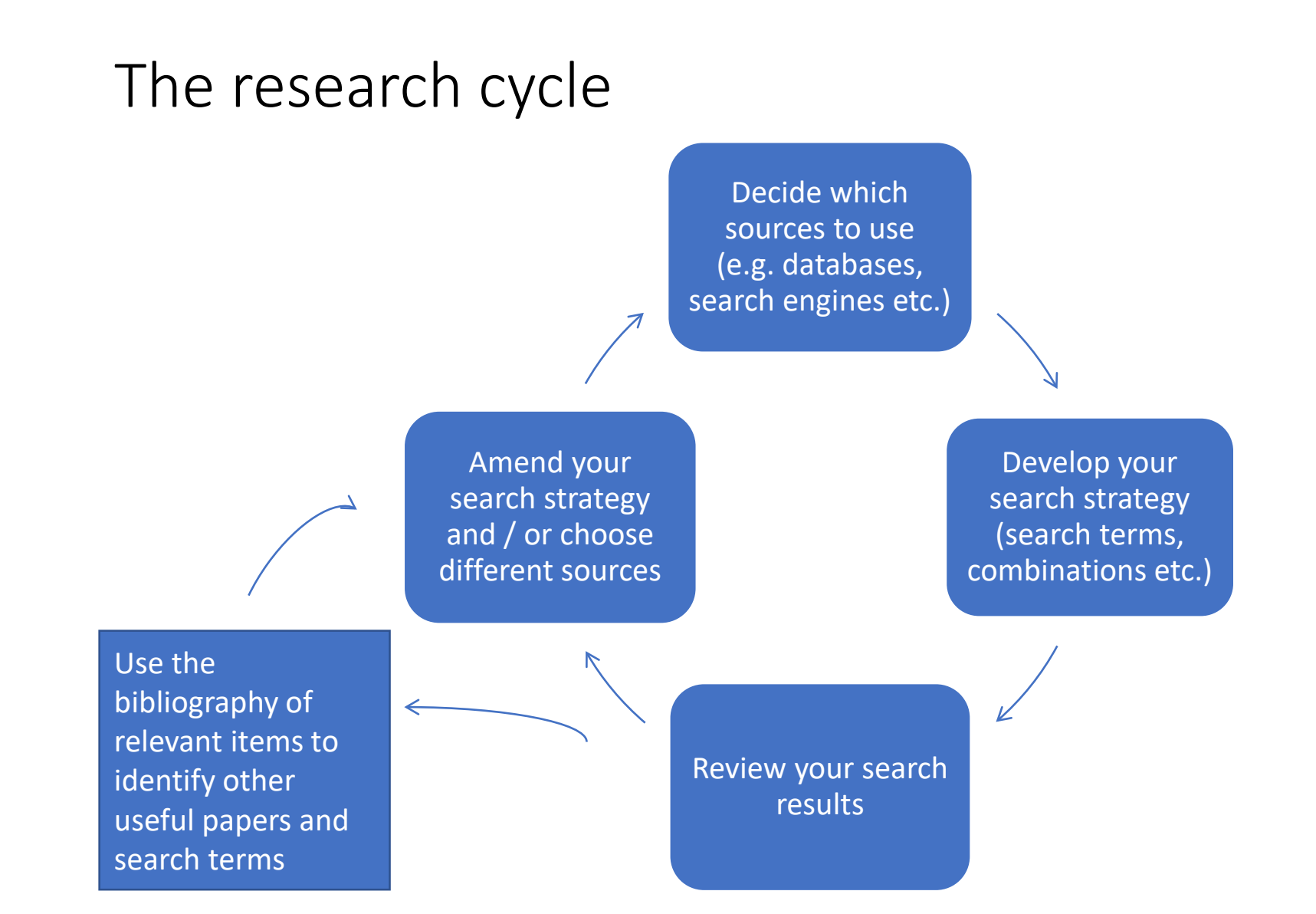

## Creating an effective search query (1)

An example:

**Human rights of child asylum seekers**

Creating an effective search query (2)

# An example:

•**Human rights** •**Child** •**Asylum seekers**

### Creating an effective search query (3)

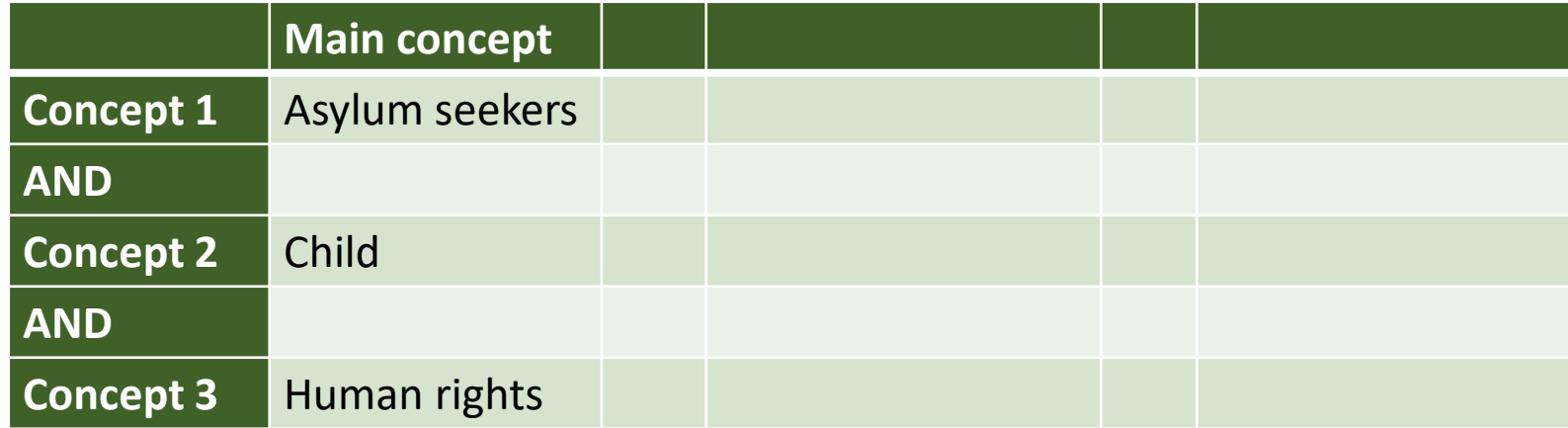

Asylum seekers AND child AND human rights

Synonyms: Can you give **synonyms**  or **alternative phrases for**

# Asylum seeker

Child

Refugee

### Creating an effective search query (4)

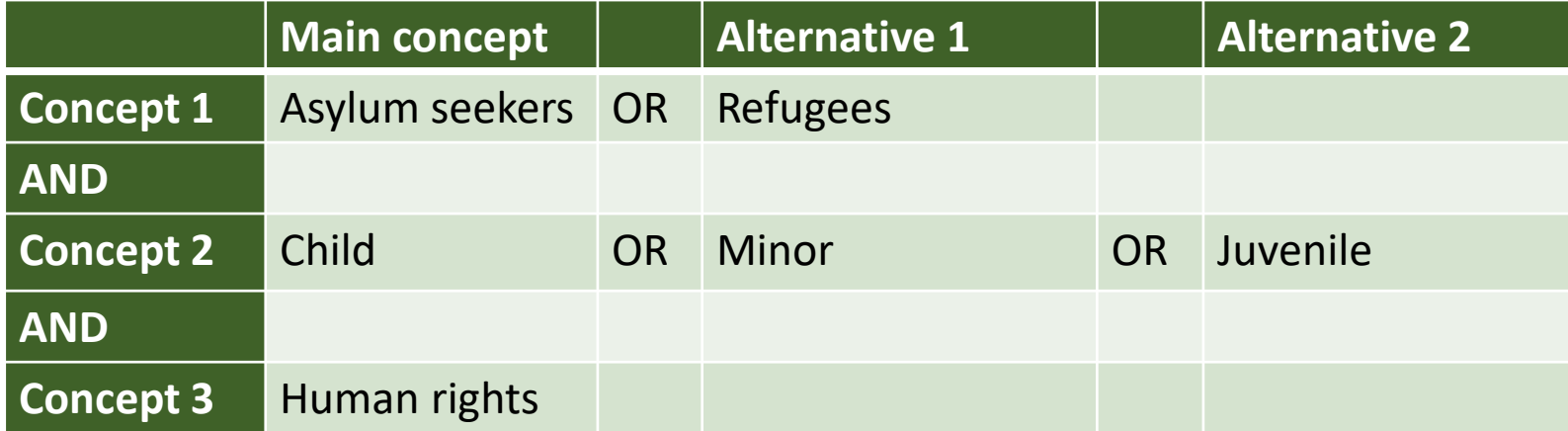

#### (Asylum seekers OR refugees) AND (child OR minor OR juvenile) AND human rights

### Creating an effective search query (5)

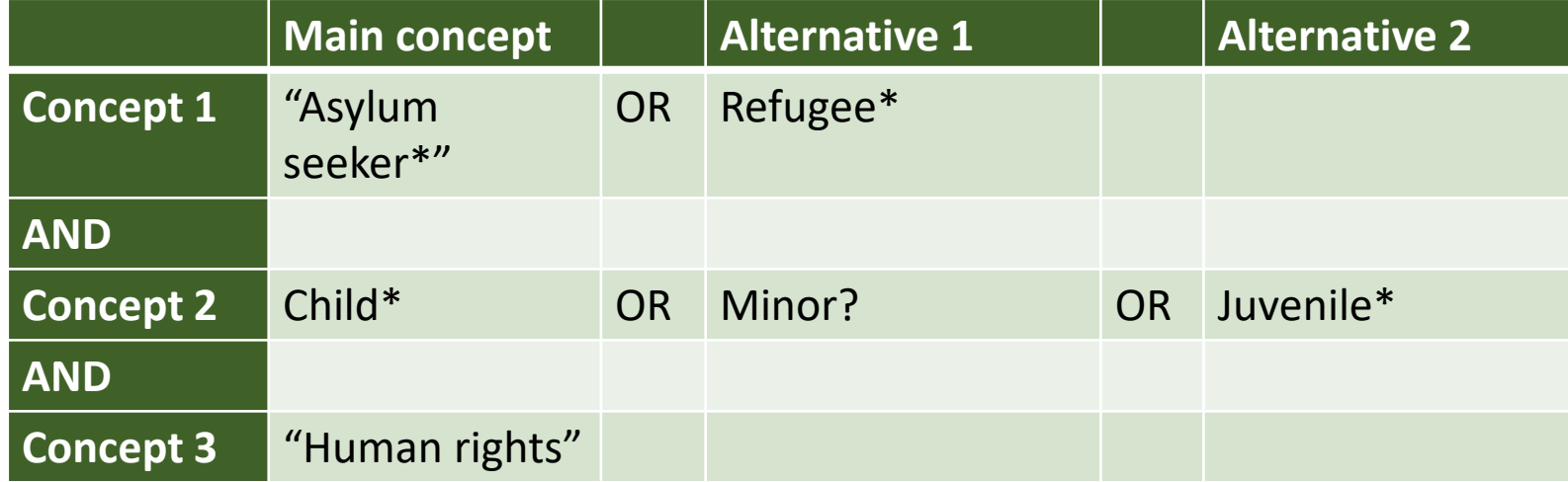

("Asylum seeker\*" OR refugee\*) AND (child\* OR minor? OR juvenile\*) AND "human rights"

# My search string

("Asylum seeker\*" OR refugee\*) AND (child\* OR minor? OR juvenile\*) AND "human rights"

Build your own search string

#### Build your own search string table

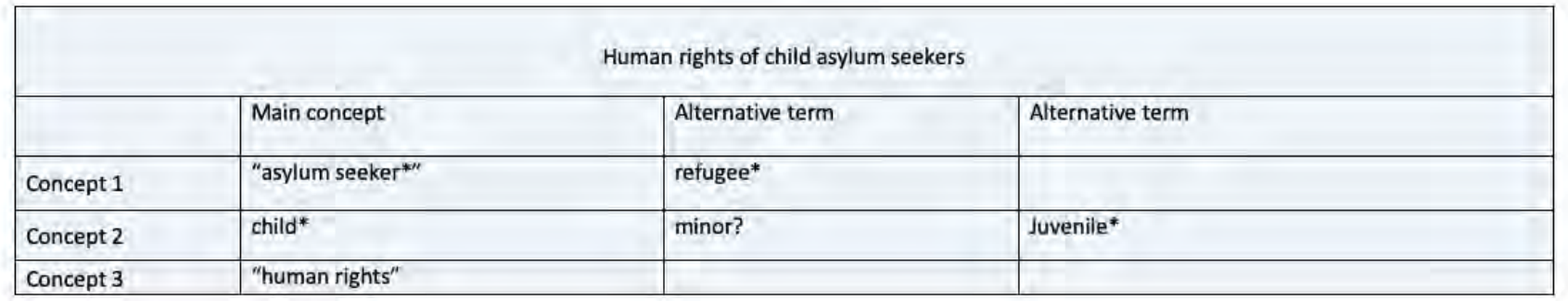

#### Tips:

Identify keywords and consider synonyms, alternative spellings, broader and narrower terms

- Apply truncation (usually \*) for alternative word endings and plurals
- Use wildcards (usually ?) to replace single characters
- · Define relationships with Boolean logic:
	- · 'and' for both terms
	- 'or' for either term
	- \* 'not' to exclude a term

e.g. ("Asylum seeker\*" OR refugee\*) AND (child\* OR minor? OR juvenile\*) AND "human rights"

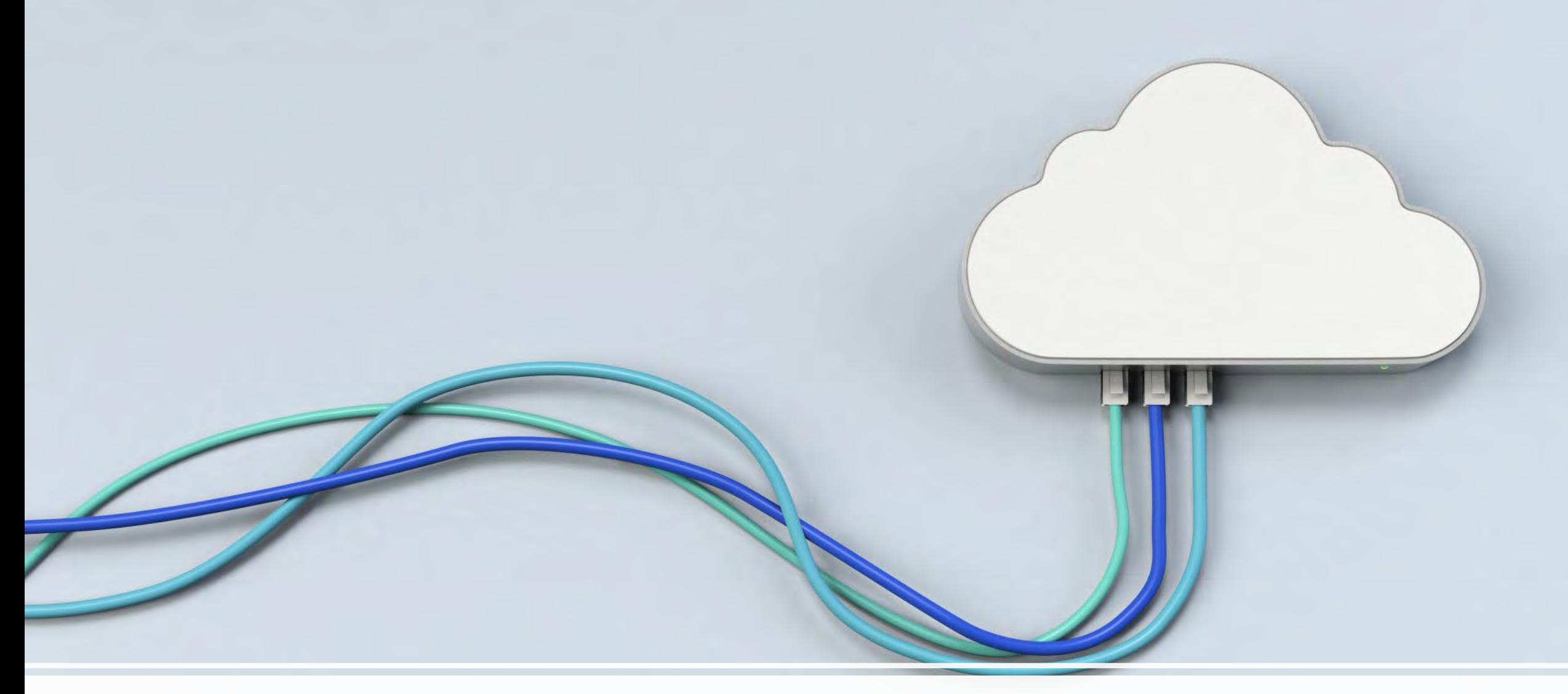

### Apply search string to database

### Which sources to use?

#### **Scholarly search engines**

E.g. Google Scholar, SOLO Articles or Search Everything Easily search across thousands of items

Coverage unclear

Quality varies

Likely returns too many results

#### **Bibliographic databases (abstracts/indexes)**

Often dedicated to a particular subject area Quality is assured Search brief details (authors, article title, subject keywords) Should return a smaller number of more relevant results Often includes specialist search options Especially good for articles and conference papers Less good for books, policy documents and reports

# Finding bibliographic databases tip 1

#### **Databases A-Z**

#### **[\(https://libguides.bodleian.ox.ac.uk/az.php\)](https://libguides.bodleian.ox.ac.uk/az.php)**

- A-Z listing all databases
- Choose **Subject** tab

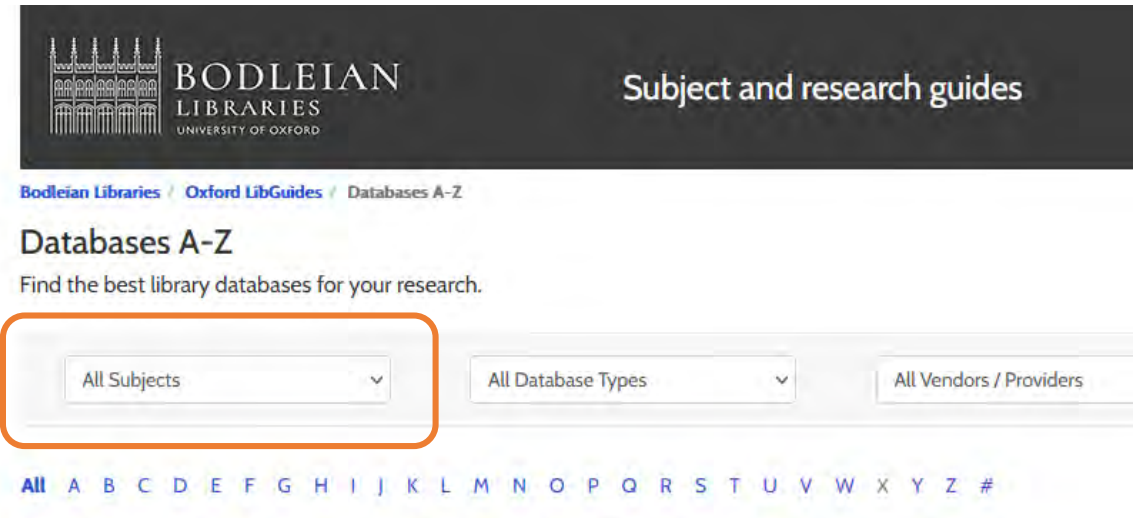

# Finding bibliographic databases tip 2

Look for database type "Abstracts/Indexes"

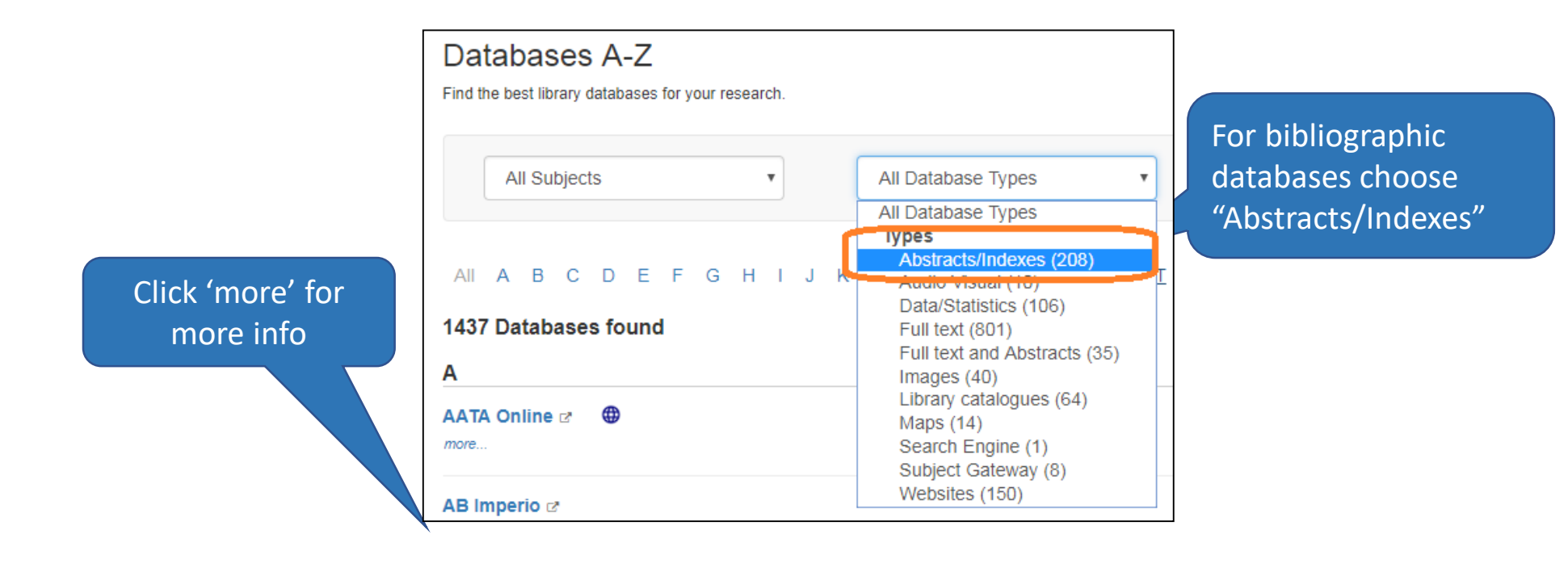

### Have a go

- Apply search string created in 'Building a search' exercise to find material on a platform of your choice.
- Task sheets: https://www.bodleian.ox.ac.uk/ask/workshops/searching-and[finding-scholarly-materials-training-handouts#collapse3083856](https://www.bodleian.ox.ac.uk/ask/workshops/searching-and-finding-scholarly-materials-training-handouts#collapse3083856)

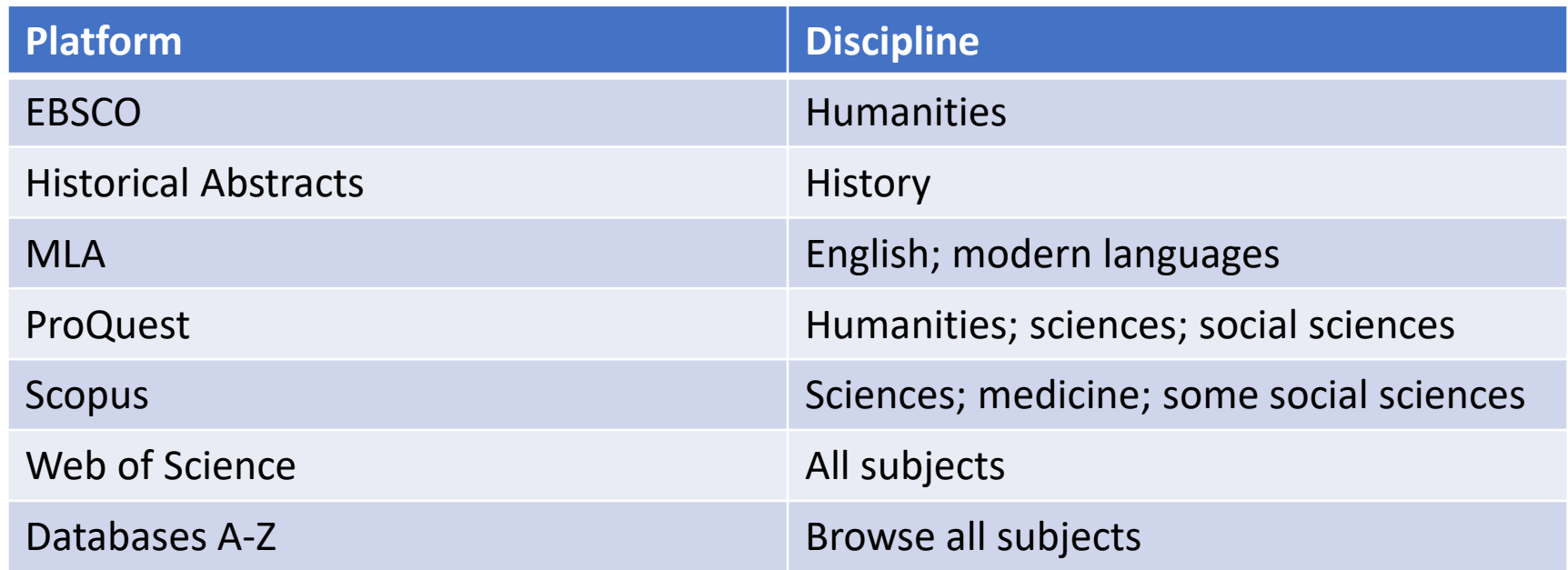

## What have you learned?

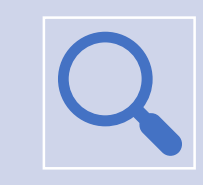

How to create an effective search query

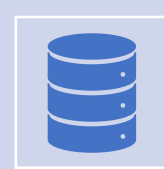

Key databases for your research